# **Configuring Enhanced Subscriber Management with CLI**

This section provides information to configure subscriber management features using the command line interface. It is assumed that the reader is familiar with VPLS and IES services.

Topics in this section include:

- [Configuring RADIUS Authentication of DHCP Sessions on page 1166](#page-1-0)
- [Configuring Enhanced Subscriber Management on page 1167](#page-2-0)
	- $\rightarrow$  [Basic Configurations on page 1167](#page-2-1)
	- $\rightarrow$  [Configuring Enhanced Subscriber Management Entities on page 1168](#page-3-0)
		- − [Configuring a Subscriber Identification Policy on page 1169](#page-4-0)
		- − [Configuring a Subscriber Profile on page 1170](#page-5-0)
		- − [Configuring an SLA Profile on page 1172](#page-7-0)
		- − [Configuring Explicit Mapping Entries on page 1173](#page-8-0)
	- $\rightarrow$  [Applying the Profiles and Policies on page 1175](#page-10-0)
	- $\rightarrow$  [Configuring Dual Homing on page 1177](#page-12-0)
	- → [Configuring Wholesale/Retail Parameters on page 1179](#page-14-0)
- Service Manager Scripting Language on page 1717
- Sample Python Scripts on page 1727

## <span id="page-1-0"></span>**Configuring RADIUS Authentication of DHCP Sessions**

When RADIUS authentication for subscriber sessions is enabled, DHCP messages from subscribers are temporarily held by the BSA, while the user's credentials are checked on a RADIUS server.

Configuring RADIUS authentication for subscriber sessions is done in two steps:

- First define an authentication-policy in the **config>subscriber-mgmt>authentication-policy**  context.
- Then apply the policy to one or more SAPs in the **config>service>vpls>sap>authenticationpolicy** *auth-plcy-name* context (for a VPLS service).

Or apply the policy to one or more interfaces **config>service>ies>if>authentication-policy** *auth-plcy-name* context (for an IES service):

The following example displays a partial BSA configuration with RADIUS authentication:

```
A:ALA-1>config>service# info
----------------------------------------------
subscriber-management
    authentication-policy BSA_RADIUS create 
        description "RADIUS policy for DHCP users Authentication"
        password "mysecretpassword"
         radius-authentication-server
             server 1 address 10.100.1.1 secret "radiuskey" 
             retry 3
             timeout 10
        exit
        re-authentication
        user-name-format circuit-id
    exit
exit
...
vpls 800 customer 6001 
    description "VPLS with RADIUS authentication"
    sap 2/1/4:100 split-horizon-group DSL-group create
        authentication-policy BSA_RADIUS
    exit
    sap 3/1/4:200 split-horizon-group DSL-group create
        authentication-policy BSA_RADIUS
    exit
    no shutdown
exit
...
----------------------------------------------
A:ALA-1>config>service#
```
## <span id="page-2-0"></span>**Configuring Enhanced Subscriber Management**

#### <span id="page-2-1"></span>**Basic Configurations**

Configuring and applying the Enhanced Subscriber Management profiles and policies are optional. There are no default Profiles or policies.

The basic Enhanced Subscriber Management profiles and policies must conform to the following:

- Unique profile or policy names (IDs)
- Profiles and/or policies must be associated with a VPLS or IES service to facilitate Enhanced Subscriber Management.
- QoS and IP filter entries configured in Enhanced Subscriber Management profiles and policies override the defaults and/or modified parameters or the default policies.
- The Enhanced Subscriber Management profiles and policies must be configured within the context of VPLS or IES.

#### **Subscriber Interface Configuration**

The following output displays a basic subscriber interface configuration.

```
*A:ALA-48>config>service>ies>sub-if# info
----------------------------------------------
                description "Routed CO - Antwerp 2018"
                address 192.168.2.254/24
                 address 192.168.3.254/24
                 address 192.168.4.254/24
                 address 192.168.5.254/24
                 address 192.168.6.254/24
                 group-interface "DSLAM_01" create
                     description "Routed CO - vlan / subscriber"
                     sap 1/1/2:1001 create
                        static-host ip 192.168.2.2 create
                         exit
                     sap 1/1/2:1002 create
                         static-host ip 192.168.2.2 create
                         exit
                     sap 1/1/2:1004 create
                        static-host ip 192.168.2.4 create
                         exit
                     sap 1/1/2:1100 create
                        static-host ip 192.168.2.100 create
                         exit
                     exit
                 exit
----------------------------------------------
*A:ALA-48>config>service>ies>sub-if#
```
## <span id="page-3-0"></span>**Configuring Enhanced Subscriber Management Entities**

- [Configuring a Subscriber Identification Policy on page 1169](#page-4-0)
- [Configuring a Subscriber Profile on page 1170](#page-5-0)
- [Configuring a Subscriber Identification Policy on page 1169](#page-4-0)
- [Configuring Explicit Mapping Entries on page 1173](#page-8-0)
- [Applying the Profiles and Policies on page 1175](#page-10-0)

#### <span id="page-4-0"></span>**Configuring a Subscriber Identification Policy**

The following displays an example of a subscriber identification policy configuration:

```
A:ALA-48>config>subscr-mgmt# info
----------------------------------------------
...
         sub-ident-policy "Globocom" create
            description "Subscriber Identification Policy Id Globocom"
             sub-profile-map
                entry key "1/1/2" sub-profile "ADSL Business"
             exit
             sla-profile-map
                 entry key "1/1/2" sla-profile "BE-Video"
             exit
             primary
                script-url "primaryscript.py"
                 no shutdown
             exit
             secondary
                 script-url "secundaryscript.py"
             exit
             tertiary
                script-url "tertiaryscript.py"
                no shutdown
             exit
         exit
...
          ----------------------------------------------
A:ALA-48>config>subscr-mgmt#
```
#### <span id="page-5-0"></span>**Configuring a Subscriber Profile**

Enhanced Subscriber Management subscriber profile configurations specify existing QoS scheduler profiles. In the following example, "BE-Video-max100M" is specified in the sub-profile "ADSL Business" for the ingress-scheduler-policy. "Upload" is specified in the sub-profile egress-scheduler-policy.

```
#--------------------------------------------------
echo "QoS Policy Configuration"
#--------------------------------------------------
     qos
         scheduler-policy "BE-Video-max100M" create
             description "Scheduler Policy Id BE-Video-max100M"
             tier 1
                scheduler "tier1" create
                    description "Scheduler Policy Id BE-Video-max100M Tier 1 tier1"
                 exit
             exit
         exit
         scheduler-policy "Upload" create
            description "Scheduler Policy Id Upload"
             tier 3
                scheduler "tier3" create
                     description "Scheduler Policy Id Upload Tier 3 tier3"
                exit
             exit
         exit
         sap-ingress 2 create
             description "Description for Sap-Ingress Policy id # 2"
             queue 1 create
             parent "tier1"
             exit
            queue 11 multipoint create
             parent "tier1"
             exit
         exit
         sap-egress 3 create
             description "Description for Sap-Egress Policy id # 3"
            queue 1 create
             parent "tier3"
             exit
         exit
     exit
#-----------------------
```
The following displays an example of a subscriber identification policy configuration:

```
A:ALA-48>config>subscr-mgmt# info
----------------------------------------------
...
         sub-profile "ADSL Business" create
            description "Subscriber Profile Id ADSL Business"
             ingress-scheduler-policy "BE-Video-max100M"
               scheduler "tier1" rate 99
             exit
             egress-scheduler-policy "Upload"
                scheduler "tier3" rate 1 cir 1
             exit
             sla-profile-map
                 entry key "1/1/3" sla-profile "BE-Video"
            exit
         exit
----------------------------------------------
```
A:ALA-48>config>subscr-mgmt#

#### <span id="page-7-0"></span>**Configuring an SLA Profile**

The following displays an example of a SLA Profile configuration:

```
A:ALA-48>config>subscr-mgmt# info
--------------------------------------------------
    subscriber-mgmt
        sla-profile "BE-Video" create
            description "SLA Profile Id BE-Video"
            ingress
                qos 2
                    queue 1
                    exit
                exit
             exit
             egress
                qos 3
                   queue 1
                    exit
                exit
             exit
        exit
----------------------------------------------
A:ALA-48>config>subscr-mgmt#
```
#### <span id="page-8-0"></span>**Configuring Explicit Mapping Entries**

The following displays an example of a explicit subscriber mapping:

```
A:ALA-7>config>subscr-mgmt# info
--------------------------------------------------
A:ALA-48>config>subscr-mgmt# info
----------------------------------------------
...
        explicit-subscriber-map
         entry key "1/1/1:1111" sub-profile "ADSL GO" alias "Sub-Ident-1/1/1:
1111" sla-profile "BE-Video"
        exit
...
----------------------------------------------
A:A:ALA-48>config>subscr-mgmt#
```
#### **Routed CO with Basic Subscriber Management Features**

The following displays the output of an IES service configured with and without enhanced subscriber management.

```
A:term17>config>service>ies# inf
----------------------------------------------
             subscriber-interface "s2" create
                 address 11.20.1.1/16
                 dhcp
                     gi-address 11.20.1.1
                 exit
                 group-interface "g3" create
                     description "With Enhanced Subscriber Mgmt"
                     arp-populate
                      dhcp
                         server 12.1.1.1
                          trusted
                         lease-populate 8000
                         no shutdown
                      exit
                      sap lag-1:11 create
                         sub-sla-mgmt
                              def-sub-profile "subProf"
                              def-sla-profile "slaProf"
                              sub-ident-policy "foo"
                              multi-sub-sap
                              no shutdown
                          exit
                      host ip 11.20.1.10 mac 00:00:aa:aa:aa:dd subscriber "One" sub-profile 
"subProf" sla-profile "slaProf"
                     exit
                 exit
             exit
              subscriber-interface "s3" create
                 address 11.39.1.1/16
                 dhcp
                     gi-address 11.39.1.1
                 exit
                 group-interface "g5" create
                     description "Without Enhanced Subscriber Mgmt"
                     arp-populate
                     dhcp
                          server 12.1.1.1
                          trusted
                          lease-populate 8000
                         no shutdown
                     exit
                     sap 4/1/1:24.4094 create
                      exit
                  exit
             exit
             no shutdown
----------------------------------------------
```

```
A:term17>config>service>ies#
```
### <span id="page-10-0"></span>**Applying the Profiles and Policies**

NOTE: Subscriber interfaces operate only with basic (or enhanced) subscriber management. At the very least, a host, either statically configured or dynamically learned by DHCP must be present in order for the interface to be useful.

Apply the Enhanced Subscriber Management profiles and policies to the following entities:

- [SLA Profile on page 1175](#page-10-1)
- [Subscriber Identification Policy on page 1182](#page-17-0)
- [Subscriber Profile on page 1182](#page-17-1)

#### <span id="page-10-1"></span>**SLA Profile**

```
CLI Syntax: configure>service>ies service-id
            interface ip-int-name
               sap sap-id
                  host {[ip ip-address] [mac ieee-address} [subscriber 
                    sub-ident-string] [sub-profile sub-profile-name] 
                    [sla-profile sla-profile-name]
                  sub-sla-mgmt
                     def-sla-profile default-sla-profile-name
                     single-sub-parameters
                        non-sub-traffic sub-profile sub-profile-name
                           sla-profile sla-profile-name [subscriber sub-
                           ident-string]
            subscriber-interface ip-int-name
                  group-interface ip-int-name
                     sap sap-id
                        host ip ip-address [mac ieee-address] [subscriber 
                           sub-ident-string] [sub-profile sub-profile-
                           name] [sla-profile sla-profile-name]
                        sub-sla-mgmt
                           def-sla-profile default-sla-profile-name
                           single-sub-parameters
                              non-sub-traffic sub-profile sub-profile-
                              name sla-profile sla-profile-name [sub-
                              scriber sub-ident-string]
```
**CLI Syntax:** configure>service>vpls *service-id* sap *sap-id* host {[ip ip-address] [mac ieee-address]} [subscriber subident-string] [sub-profile sub-profile-name] [**sla-profile sla-profile-name**] sub-sla-mgmt def-sla-profile *default-sla-profile-name* single-sub-parameters non-sub-traffic sub-profile *sub-profile-name* **slaprofile** *sla-profile-name* [subscriber *sub-identstring*] **CLI Syntax:** configure>service>vprn *service-id* interface *ip-int-name* sap *sap-id* host {[ip *ip-address*] [mac *ieee-address*]} [subscriber *sub-ident-string*] [sub-profile *sub-profile-name*] [**sla-profile** *sla-profile-name*] **CLI Syntax:** configure>subscriber-mgmt explicit-subscriber-map entry key *sub-ident-string* [sub-profile *sub-profile-name*] [alias *sub-alias-string*] [**sla-profile** *sla-profilename*] sub-ident-policy *sub-ident-policy-name* sla-profile-map entry key *sla-profile-string* **sla-profile** *sla-profilename* sub-profile *sla-profile-map* sla-profile-map entry key *sla-profile-string* **sla-profile** *sla-profile*

## <span id="page-12-0"></span>**Configuring Dual Homing**

The following displays an example of a dual homing configuration. The configuration shows dual homing with a peer node with a system address of 1.1.1.23. The DHCP server returns a default route with a 11.21.1.3 next hop.

```
A:ALA-48#
#--------------------------------------------------
echo "Redundancy Configuration"
#--------------------------------------------------
     redundancy
        multi-chassis
            peer 1.1.1.23 create
                 sync
                     srrp
                     sub-mgmt
                     port lag-100 sync-tag "Tag1" create
                     exit
                     no shutdown
                 exit
                 no shutdown
             exit
         exit
     exit
#--------------------------------------------------
echo "Service Configuration"
#--------------------------------------------------
     service
         customer 1 create
             description "Default customer"
         exit
         sdp 23 create
            far-end 1.1.1.23
             no shutdown
         exit
         ies 40 customer 1 create
             redundant-interface "r40-1" create
                 address 2.1.1.1/31
                 spoke-sdp 23:1 create
                 exit
             exit
             subscriber-interface "s40-1" create
                 address 11.21.1.1/16 gw-ip-address 11.21.1.3
                 dhcp 
                     gi-address 11.21.1.1
                 exit
                 group-interface "g40-1" create
                     dhcp
                          server 12.1.1.1
                          lease-populate 8000
                         no shutdown
                     exit
                     redundant-interface r40-1
                     remote-proxy-arp
                     sap lag-100:1 create
                         sub-sla-mgmt
                              def-sub-profile "subProf"
                              def-sla-profile "slaProf"
                              sub-ident-policy "subIdentPolicy"
                              multi-sub-sap
```
**7750 SR OS Triple Play Guide Page 1177**

```
no shutdown
                          exit
                   exit
                   sap lag-100:4094 create
                   exit
                   srrp 1 create
                      message-path lag-100:4094
                       no shutdown
                   exit
                exit
            exit
           no shutdown
        exit
    exit
...
----------------------------------------------
A:ALA-48#
```
## <span id="page-14-0"></span>**Configuring Wholesale/Retail Parameters**

In the following example, the wholesaler is configured in VPRN service 10. The retailers are configured in VPRN services 102 and 105.

```
A:ALA-48#
#--------------------------------------------------
...
     service
         customer 1 create
            description "Default customer"
         exit
         vprn 101 customer 1 create
             route-distinguisher 1:101
             vrf-target target:1:101
             subscriber-interface "s101-1" create
                 address 101.1.1.1/24
                 dhcp
                     gi-address 101.1.1.1 src-ip-addr
                 exit
                 group-interface "g101-1" create
                      dhcp
                         server 12.1.1.1 
                          trusted
                          lease-populate 8000
                          gi-address 101.1.1.1
                         no shutdown
                      exit
                      authentication-policy "rad101"
                      remote-proxy-arp
                      sap lag-1:101 create
                         sub-sla-mgmt
                              def-sub-profile "defSubProf"
                              def-sla-profile "defSlaProf"
                              sub-ident-policy "subIdentPol2"
                              multi-sub-sap
                              no shutdown
                          exit
                        host ip 102.1.2.100 mac 00:00:aa:aa:aa:aa subscriber "Static1" sub-
profile "subProf" sla-profile "slaProf"
                        host ip 102.1.2.101 mac 00:00:aa:aa:aa:aa subscriber "Static2" sub-
profile "subProf" sla-profile "slaProf"
                        host ip 102.1.2.102 mac 00:00:aa:aa:aa:aa subscriber "Static3" sub-
profile "subProf" sla-profile "slaProf"
                     exit
                 exit
             exit
             subscriber-interface "s101-2" create 
                 address 103.1.1.1/24
                 address 103.3.1.1/24
                 group-interface "g101-4" create
                     arp-populate
                      dhcp
                         server 12.1.1.1 
                          trusted
                         lease-populate 8000
                         gi-address 103.3.1.1
                          no shutdown
                     exit authentication-policy "rad101"
```

```
 sap lag-1:105 create
                          sub-sla-mgmt
                             def-sub-profile "defSubProf"
                              def-sla-profile "defSlaProf"
                              sub-ident-policy "subIdentPol2"
                              multi-sub-sap
                              no shutdown
                          exit
                      exit
                 exit
             exit
             no shutdown
         exit
         vprn 102 customer 1 create
             route-distinguisher 1:102
             subscriber-interface "r102-1" fwd-service 101 fwd-subscriber-interface "s101-
1" create
                 address 102.1.1.1/24
                 address 102.1.2.1/24
                 address 101.1.3.1/24
                 dhcp
                     proxy-server
                         emulated-server 102.1.1.1
                          lease-time min 5 
                          no shutdown
                      exit
                      option
                          vendor-specific-option
                             sap-id
                             string "Retailer"
                          exit
                      exit
                      server 102.1.1.2 12.1.1.1 
                      lease-populate 8000
                      no shutdown
                 exit
                 authentication-policy "rad102"
             exit
             subscriber-interface "r102-2" fwd-service 101 fwd-subscriber-interface "s101-
2" create
                 address 103.2.1.1/24
                 dhcp
                      lease-populate 8000
                     no shutdown
                 exit
             exit
         exit
         vprn 105 customer 1 create
             route-distinguisher 1:105
```

```
 subscriber-interface "s105-1" fwd-service 101 fwd-subscriber-interface "s101-
2" create
                 address 103.3.2.1/24
                 dhcp
                    proxy-server
                         emulated-server 103.3.2.1
                        lease-time min 5 
                        no shutdown
                    exit 
                    lease-populate 8000
                    no shutdown
                 exit
                 authentication-policy "rad105"
             exit
             no shutdown
         exit
...
#--------------------------------------------------
A:ALA-48#
```
#### <span id="page-17-0"></span>**Subscriber Identification Policy**

```
CLI Syntax: configure>service>ies service-id
            interface ip-int-name
               sap sap-id
                 host {[ip ip-address] [mac ieee-address} [subscriber 
                   sub-ident-string] [sub-profile sub-profile-name] 
                   [sla-profile sla-profile-name]
                  sub-sla-mgmt
                    single-sub-parameters
                        non-sub-traffic sub-profile sub-profile-name
                           sla-profile sla-profile-name [subscriber sub-
                           ident-string]
                     sub-ident-policy sub-ident-policy-name
```
#### <span id="page-17-1"></span>**Subscriber Profile**

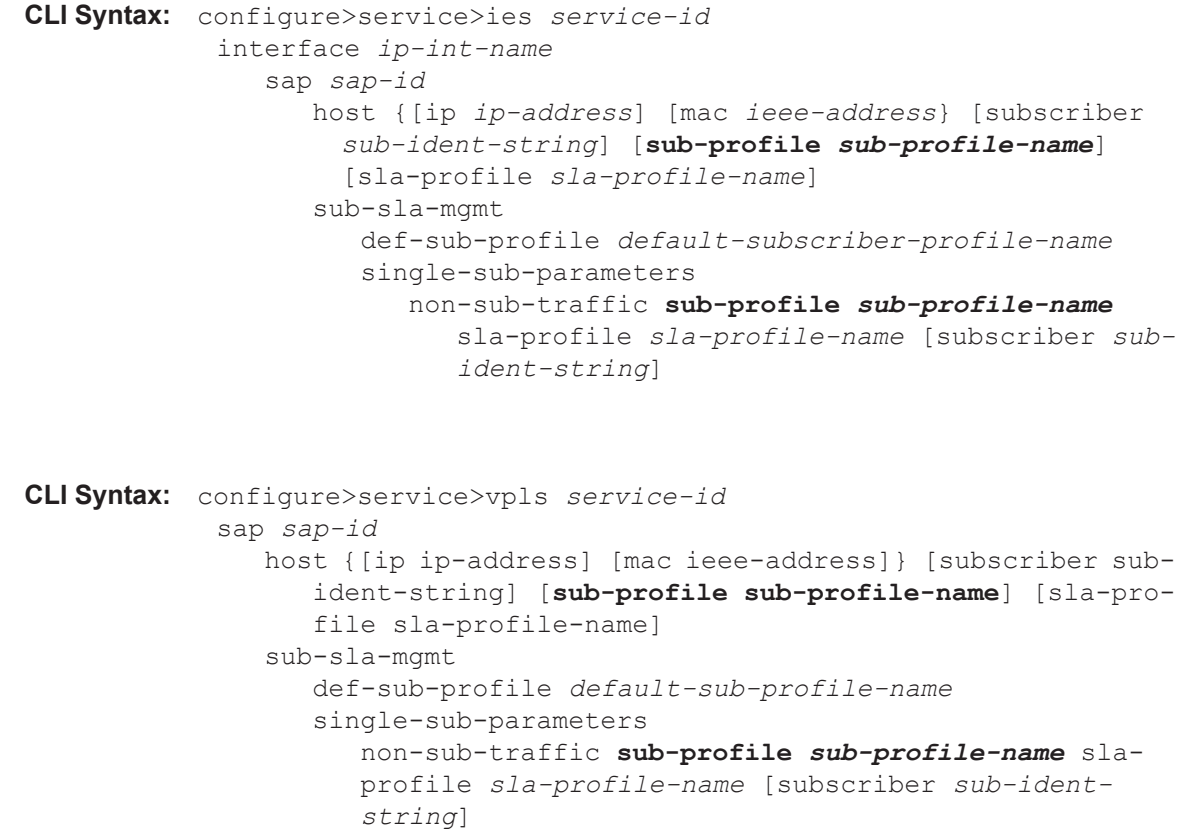

```
CLI Syntax: configure>subscriber-mgmt
            sub-profile subscriber-profile-name
            explicit-subscriber-map
               entry key sub-ident-string [sub-profile sub-profile-name] 
                  [alias sub-alias-string] [sla-profile sla-profile-
                  name]
            sub-ident-policy sub-ident-policy-name
               sub-profile-map
                  entry key sub-profile-string sub-profile sub-profile-
                    name
```